1.0-S VERZIÓ 2023. SZEPTEMBER 702P09126

## Xerox® C315 színes, többfunkciós nyomtató, Xerox® C410 színes nyomtató és Xerox® B410 nyomtató

Kisegítő lehetőségek útmutatója

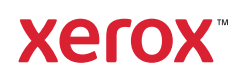

© 2023 Xerox Corporation. Minden jog fenntartva. A Xerox® a Xerox Corporation védjegye az Egyesült Államokban és más országokban.

Az Adobe®, az Adobe PDF embléma, az Adobe® Reader®, az Adobe® Type Manager®, az ATM™, a Flash®, a Macromedia®, a Photoshop® és a PostScript® az Adobe Systems, Inc. védjegyei vagy bejegyzett védjegyei.

Az Apple®, a Bonjour®, az EtherTalk™, a TrueType®, az iPad®, az iPhone®, az iPod®, az iPod touch®, az AirPrint® és az AirPrint® embléma, a Mac®, a Mac OS® és a Macintosh® az Apple Inc. védjegyei vagy bejegyzett védjegyei az Egyesült Államokban és/vagy más országokban.

Az IOS a Cisco Systems, Inc. és/vagy leányvállalatainak bejegyzett védjegye vagy védjegye az Egyesült Államokban és bizonyos más országokban.

A Gmail™ webes levelezőszolgáltatás és az Android™ mobiltechnológiai platform a Google, Inc. védjegye.

A HP-GL®, a HP-UX® és a PCL® a Hewlett-Packard Corporation bejegyzett védjegye az Egyesült Államokban és/ vagy más országokban.

Az IBM® és az AIX® az International Business Machines Corporation bejegyzett védjegye az Egyesült Államokban és/vagy más országokban.

A McAfee®, az ePolicy Orchestrator® és a McAfee ePO™ a McAfee, Inc. védjegyei vagy bejegyzett védjegyei az Egyesült Államok és más országokban.

A Microsoft®, a Windows Vista®, a Windows®, a Windows Server® és a OneDrive® a Microsoft Corporation bejegyzett védjegye az Egyesült Államokban és más országokban.

A Mopria a Mopria Alliance védjegye.

A PANTONE® és a többi Pantone, Inc. védjegy a Pantone, Inc. tulajdona.

A UNIX® az Egyesült Államokban és más országokban bejegyzett védjegy, amely kizárólag az X/Open Company Limited engedélyével használható.

A Linux® Linus Torvalds bejegyzett védjegye.

A Wi-Fi CERTIFIED Wi-Fi Direct® a Wi-Fi Alliance védjegye.

A PCL® a Hewlett-Packard Company bejegyzett védjegye. A PCL a nyomtatóiban használt nyomtatóparancsokat (nyelv) és funkciókat jelöl. A gyártó szándéka szerint ez a nyomtató kompatibilis a PCL nyelvvel. Ez azt jelenti, hogy a nyomtató felismeri a különböző alkalmazásokban használt PCL parancsokat, és a nyomtató képes emulálni a parancsoknak megfelelő funkciókat.

A többi védjegy a megfelelő tulajdonosok védjegye.

# Tartalomjegyzék

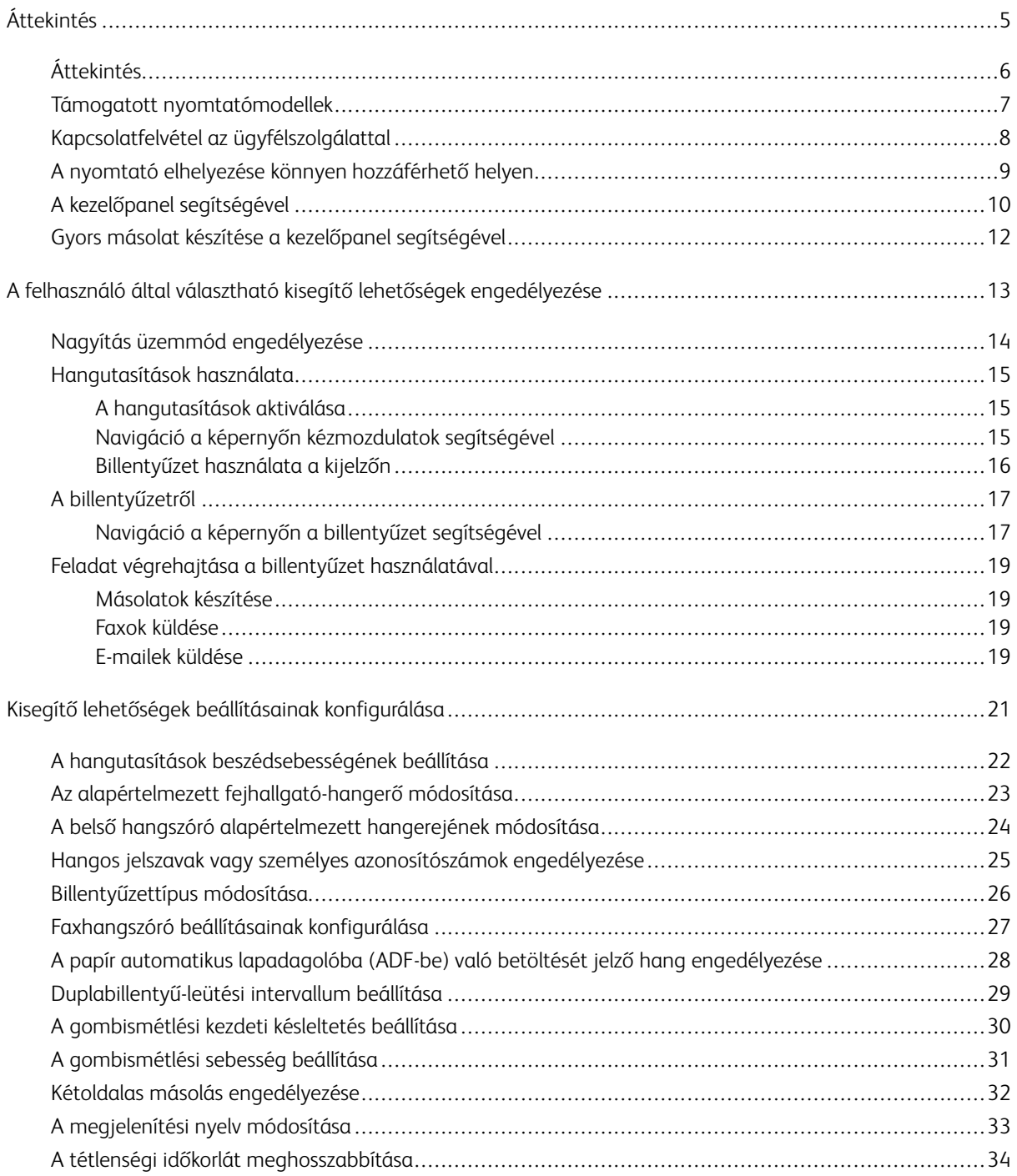

Tartalomjegyzék

## <span id="page-4-0"></span>Áttekintés

Ez a fejezet a következőket tartalmazza:

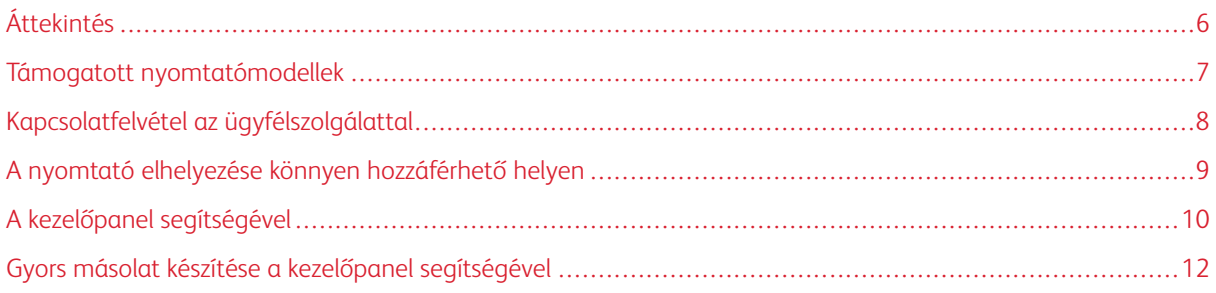

### <span id="page-5-0"></span>Áttekintés

A dokumentum a kisegítő lehetőségek beállításához, konfigurálásához és használatához nyújt segítséget.

 $\mathscr{O}$ Megjegyzés: A nyomtató-illesztőprogramok kompatibilisek az Assistive technológiákkal, ideértve a Windows és az iOS képernyőolvasóit is.

#### <span id="page-6-0"></span>Támogatott nyomtatómodellek

- Xerox® C315 színes, többfunkciós nyomtató
- Xerox® C410 színes nyomtató
- Xerox® B410 nyomtató

 $\mathscr{O}^{\circ}$ Megjegyzés: A funkciótámogatás a nyomtatómodelltől függően változhat.

#### <span id="page-7-0"></span>Kapcsolatfelvétel az ügyfélszolgálattal

Telefonos műszaki támogatás csak az USA-ban és Kanadában áll rendelkezésre az alábbi számon: 1-800-ASK-XEROX (1-800-275-9376). Más országokban/régiókban a műszaki támogatást e-mailen vagy csevegőszolgáltatáson keresztül veheti igénybe. Ehhez látogasson el a következő címre: [http://support.xerox.com](https://www.support.xerox.com/).

#### <span id="page-8-0"></span>A nyomtató elhelyezése könnyen hozzáférhető helyen

A nyomtató alapterület-igényével kapcsolatos információkért tekintse meg a *Felhasználói útmutató* A nyomtató helyének kiválasztása részét.

Megjegyzés: Egyes nyomtatókon asztalt vagy állványt kell használnia, hogy eleget tegyen a magasságkövetelményeknek. További tudnivalókért tekintse meg a *Felhasználói útmutatót* a [www.support.xerox.](www.support.xerox.com) [com](www.support.xerox.com) címen.

Ügyeljen a következőkre:

- A kezelőpanel magassága 610 és 1016 mm legyen.
- A kezelőpanel a padlótól 1016 mm-re látható legyen.
- A következő területek nagyobb helyigénnyel rendelkeznek:
	- Elöl: 1220 mm
	- Megjegyzés: Ha a nyomtatót szűkös területen helyezi el, a helyigény 1520 mm-re növekszik.
	- Jobb vagy bal oldal: 760 mm
	- Megjegyzés: A helyigény attól függ, hogy hogyan kell kicserélni a kellékeket.

#### <span id="page-9-0"></span>A kezelőpanel segítségével

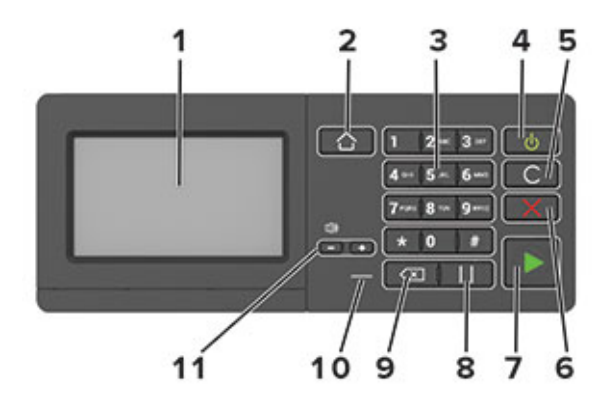

Megjegyzés: Az itt látható kezelőpanel a Xerox® C315 színes, többfunkciós nyomtatót ábrázolja. A nyomtatómodelltől függően előfordulhat, hogy a nyomtató csak érintőképernyős kezelőpanellel rendelkezik.

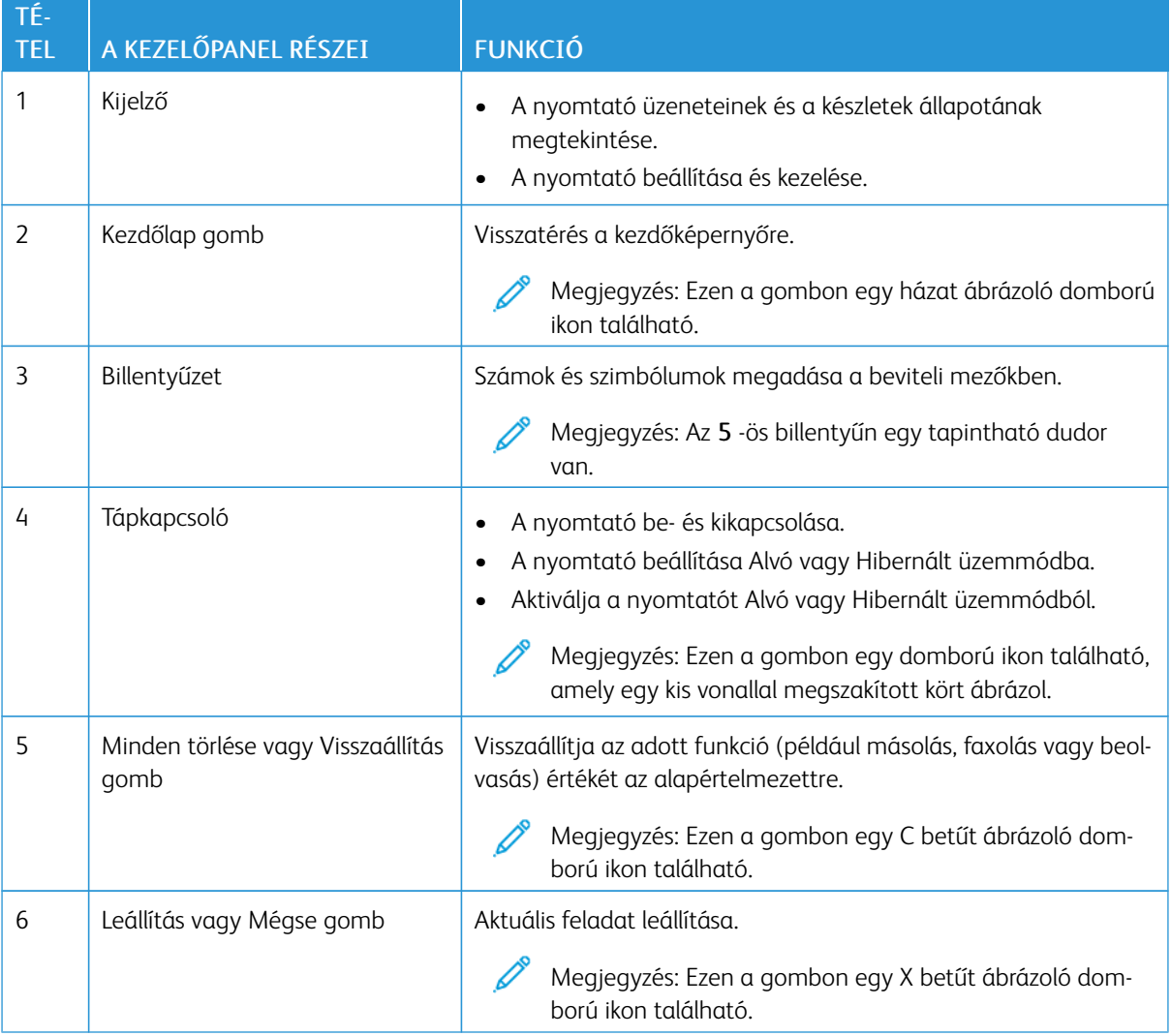

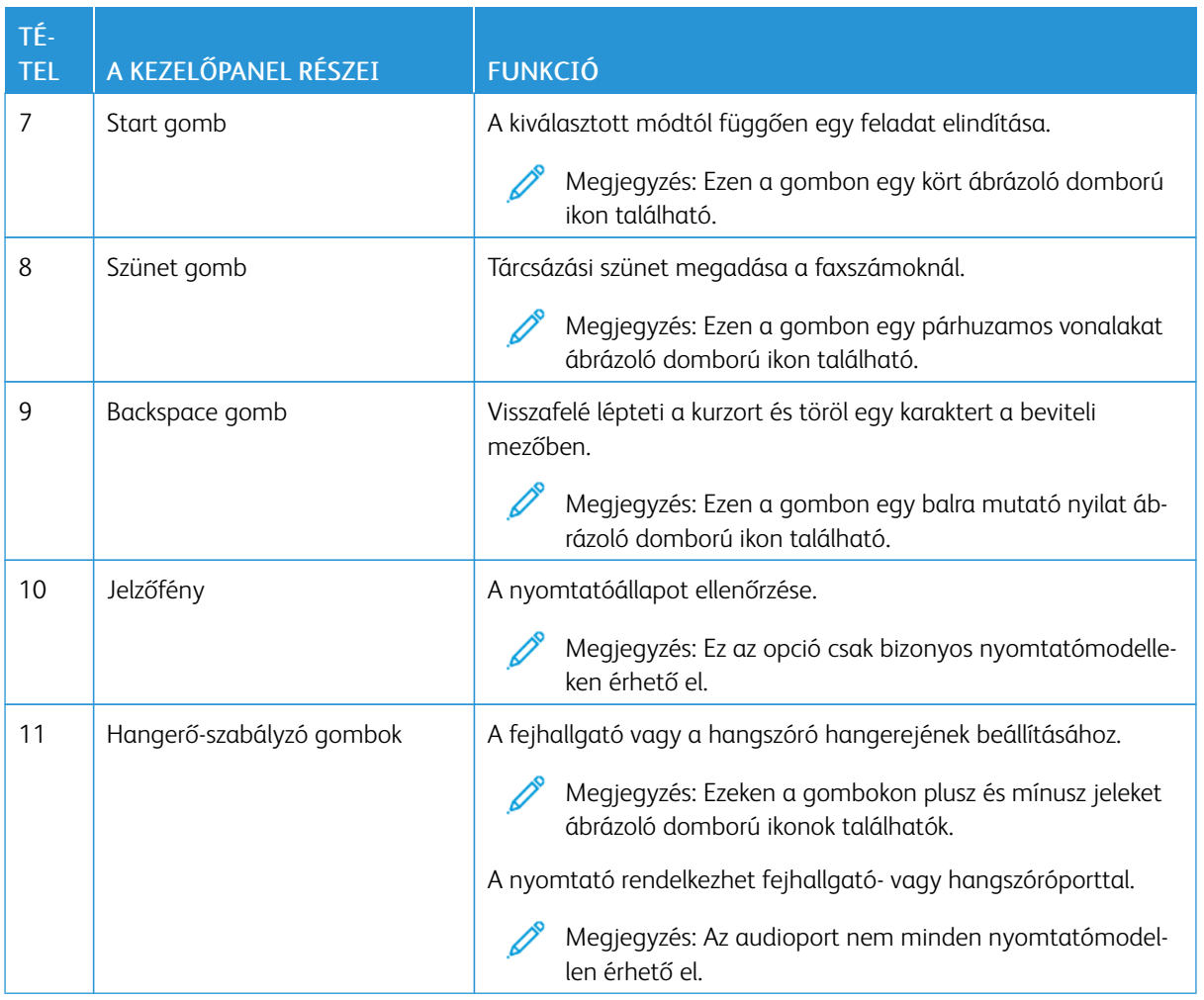

#### <span id="page-11-0"></span>Gyors másolat készítése a kezelőpanel segítségével

1. Tegye az eredeti dokumentumot az automatikus lapadagoló (ADF) tálcájába vagy a lapolvasó üveglapjára.

#### Megjegyzés:

- Amikor dokumentumot helyez az ADF-tálcába, állítsa be a papírvezetőket.
- Több példányszám esetén a billentyűzeten adja meg a másolatok számát.
- 2. A kezelőpanelen nyomja meg a Start gombot.

Megjegyzés: Ez az opció csak bizonyos nyomtatómodelleken érhető el.

## <span id="page-12-0"></span>A felhasználó által választható kisegítő lehetőségek engedélyezése

Ez a fejezet a következőket tartalmazza:

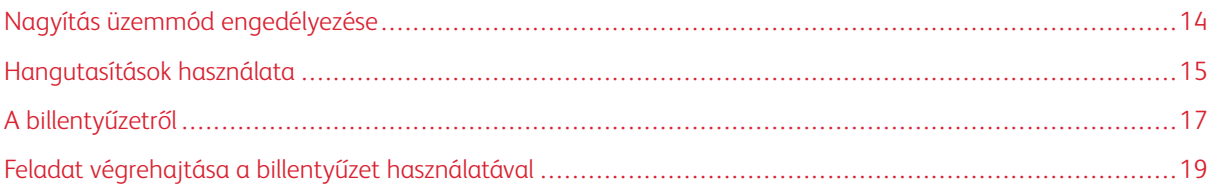

#### <span id="page-13-0"></span>Nagyítás üzemmód engedélyezése

 $\mathscr{O}$ Megjegyzés: Ez az opció csak bizonyos nyomtatómodelleken érhető el.

- 1. A kezelőpanelen tartsa nyomva az 5-ös billentyűt, amíg egy hangüzenetet nem hall.
- 2. Válassza a Nagyítás üzemmód lehetőséget.
- 3. Nyomja meg az OK gombot.

A nagyított képernyőn történő navigálással kapcsolatos további információkért lásd: Navigáció a [képernyőn](#page-14-2) [kézmozdulatok](#page-14-2) segítségével.

#### <span id="page-14-0"></span>Hangutasítások használata

#### <span id="page-14-1"></span>**A HANGUTASÍTÁSOK AKTIVÁLÁSA**

Megjegyzés: Ez az opció csak bizonyos nyomtatómodelleken érhető el.

#### **A kezelőpanelről**

- 1. Tartsa nyomva az 5-ös billentyűt, amíg egy hangüzenetet nem hall.
- 2. Nyomja meg az OK gombot.

#### **A billentyűzetről**

- 1. Tartsa nyomva az 5-ös billentyűt, amíg egy hangüzenetet nem hall.
- 2. A Tab billentyű megnyomásával vigye a fókuszkurzort az OK gombra, majd nyomja meg az Enter billentyűt.

Megjegyzés:

- A hangutasításokat az is aktiválja, ha egy fejhallgatót illeszt a fejhallgató-csatlakozóba.
- A hangerő beállításához használja a kezelőpanel alsó részén lévő hangerő-szabályozó gombokat.
- A Hangutasítások funkció csak bizonyos nyelvekkel érhető el egyes nyomtatómodelleken.

#### <span id="page-14-2"></span>**NAVIGÁCIÓ A KÉPERNYŐN KÉZMOZDULATOK SEGÍTSÉGÉVEL**

Megjegyzés:

- A kézmozdulatokat csak akkor lehet használni, ha a hangutasítások aktiválva vannak.
- Karakterek begépeléséhez és bizonyos beállítások módosításához fizikai billentyűzet szükséges. További információk: Feladat végrehajtása a billentyűzet [használatával](#page-18-0).
- Ez az opció csak bizonyos nyomtatómodelleken érhető el.

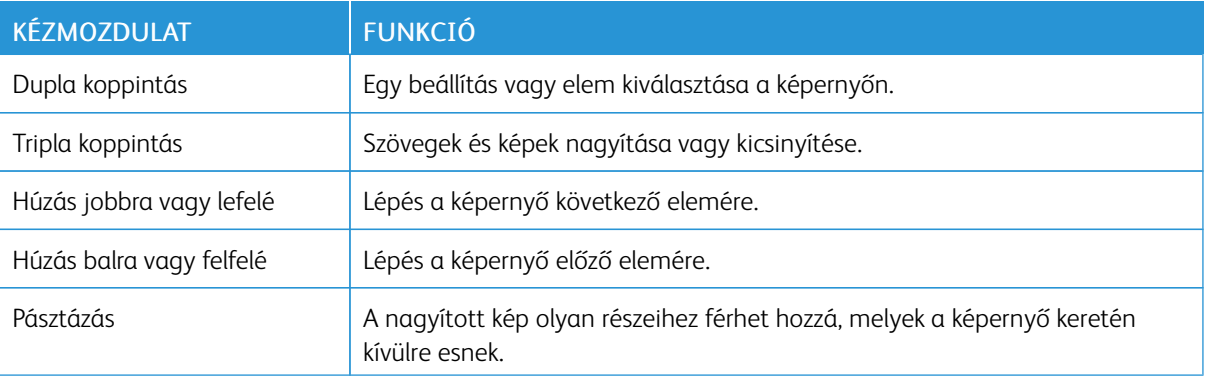

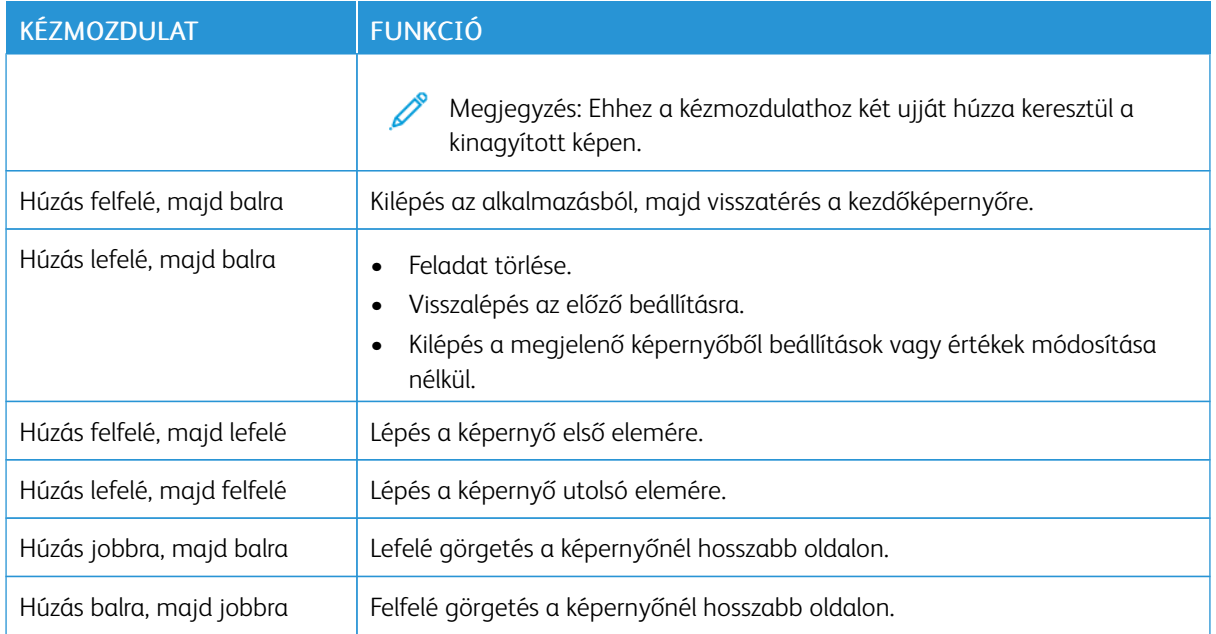

#### <span id="page-15-0"></span>**BILLENTYŰZET HASZNÁLATA A KIJELZŐN**

Próbálkozzon az alábbiakkal:

- Húzza az ujját a billentyű fölé a karakter bemondásához.
- Emelje fel az ujját a karakter mezőben történő megadásához vagy begépeléséhez.
- Nyomja le a Backspace billentyűt a karakterek törléséhez.
- Egy beviteli mező tartalmának meghallgatásához nyomja le a Tab, majd a Shift + Tab billentyűt.

#### <span id="page-16-0"></span>A billentyűzetről

A nyomtató billentyűzetes navigációjának engedélyezéséhez csatlakoztasson egy USB-billentyűzetet az USBporthoz, majd a fókuszkurzor aktiválásához nyomja le a Tab billentyűt.

#### <span id="page-16-1"></span>**NAVIGÁCIÓ A KÉPERNYŐN A BILLENTYŰZET SEGÍTSÉGÉVEL**

Megjegyzés:

- A Xerox szabványos USB-billentyűzet használatát javasolja.
- A billentyűzetes navigáció kompatibilis a Hangutasítások funkcióval.
- Ez az opció csak bizonyos nyomtatómodelleken érhető el.

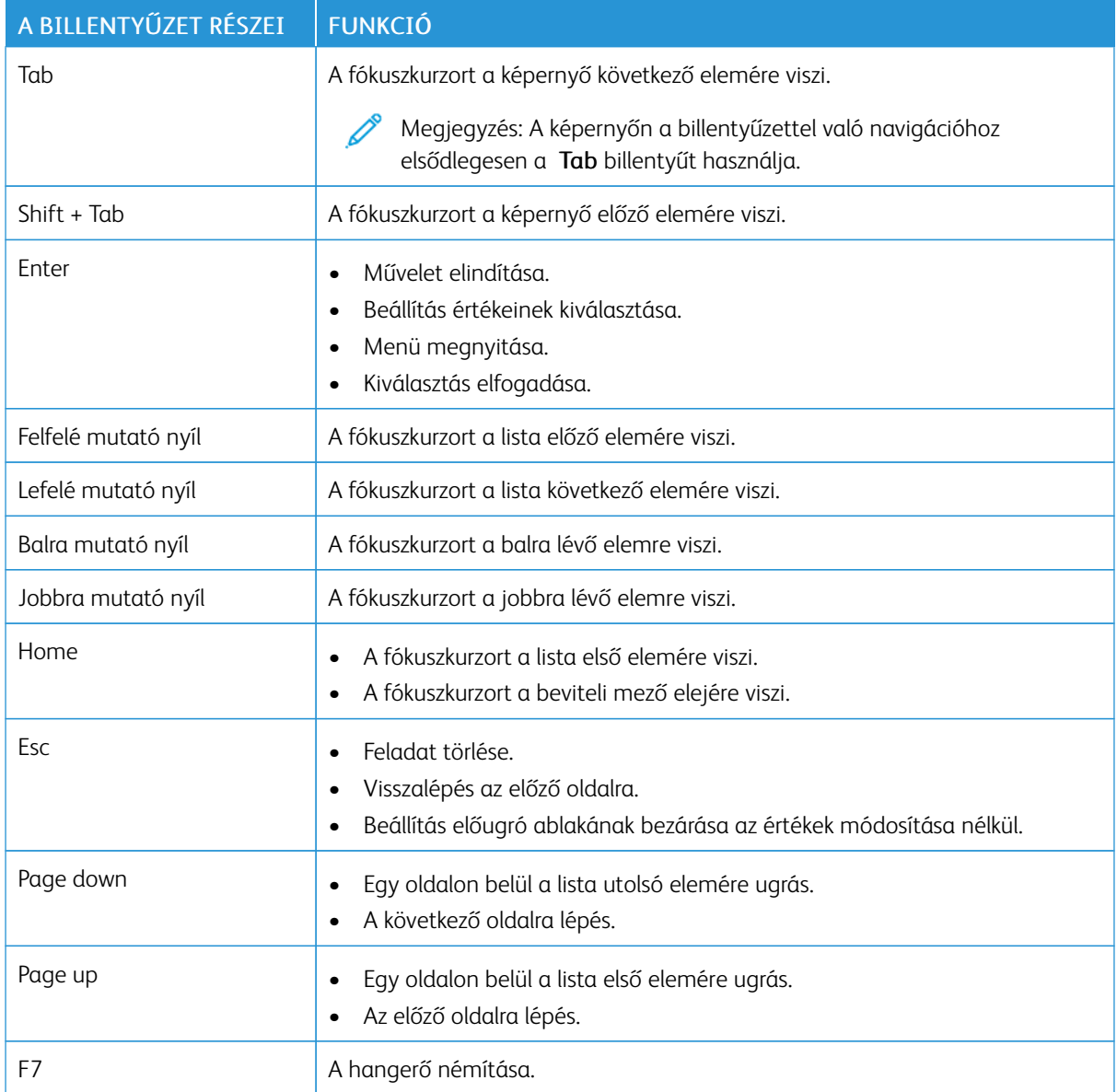

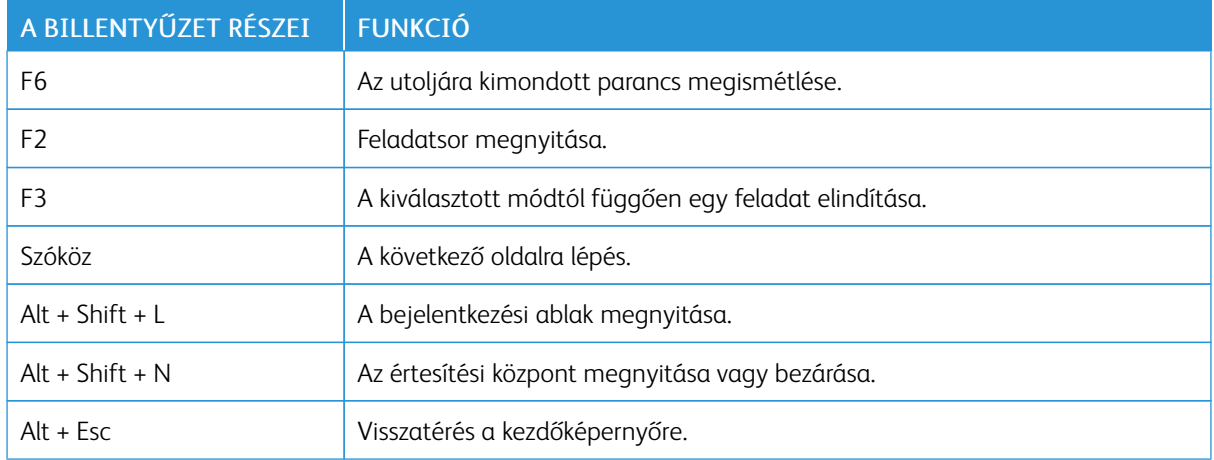

#### <span id="page-18-0"></span>Feladat végrehajtása a billentyűzet használatával

A kezdőképernyőről például a következő feladatokat indíthatja el.

#### <span id="page-18-1"></span>**MÁSOLATOK KÉSZÍTÉSE**

Megjegyzés: Ez az opció csak bizonyos nyomtatómodelleken érhető el.

1. Tegye az eredeti dokumentumot az automatikus lapadagoló tálcájába vagy a lapolvasó üveglapjára.

Megjegyzés: Amikor dokumentumot helyez az ADF-tálcába, állítsa be a papírvezetőket.

- 2. A billentyűzeten nyomja meg a Tab billentyűt a fókuszkurzor Másolás ikonra mozgatásához, majd nyomja meg az Enter billentyűt.
- 3. Adja meg a példányszámot.
- 4. A Tab billentyű megnyomásával vigye a fókuszkurzort a Másolás gombra, majd nyomja meg az Enter billentyűt.

#### <span id="page-18-2"></span>**FAXOK KÜLDÉSE**

Megjegyzés: Ez az opció csak bizonyos nyomtatómodelleken érhető el.

1. Tegye az eredeti dokumentumot az automatikus lapadagoló tálcájába vagy a lapolvasó üveglapjára.

Megjegyzés: Amikor dokumentumot helyez az ADF-tálcába, állítsa be a papírvezetőket.

- 2. A billentyűzeten nyomja meg a Tab billentyűt a fókuszkurzor Fax ikonra mozgatásához, majd nyomja meg kétszer az Enter billentyűt.
- 3. Írja be a címzett faxszámát.
- 4. A Tab billentyű megnyomásával vigye a fókuszkurzort a Fax gombra, majd nyomja meg az Enter billentyűt.

#### <span id="page-18-3"></span>**E-MAILEK KÜLDÉSE**

Megjegyzés: Ez az opció csak bizonyos nyomtatómodelleken érhető el.

1. Tegye az eredeti dokumentumot az automatikus lapadagoló tálcájába vagy a lapolvasó üveglapjára.

Megjegyzés: Amikor dokumentumot helyez az ADF-tálcába, állítsa be a papírvezetőket.

- 2. A billentyűzeten nyomja meg a Tab billentyűt a fókuszkurzor E-mail ikonra mozgatásához, majd nyomja meg kétszer az Enter billentyűt.
- 3. Írja be a címzett e-mail-címét.
- 4. A Tab billentyű megnyomásával vigye a fókuszkurzort a Küldés gombra, majd nyomja meg az Enter billentyűt.

A felhasználó által választható kisegítő lehetőségek [engedélyezése](#page-12-0)

## <span id="page-20-0"></span>Kisegítő lehetőségek beállításainak konfigurálása

Ez a fejezet a következőket tartalmazza:

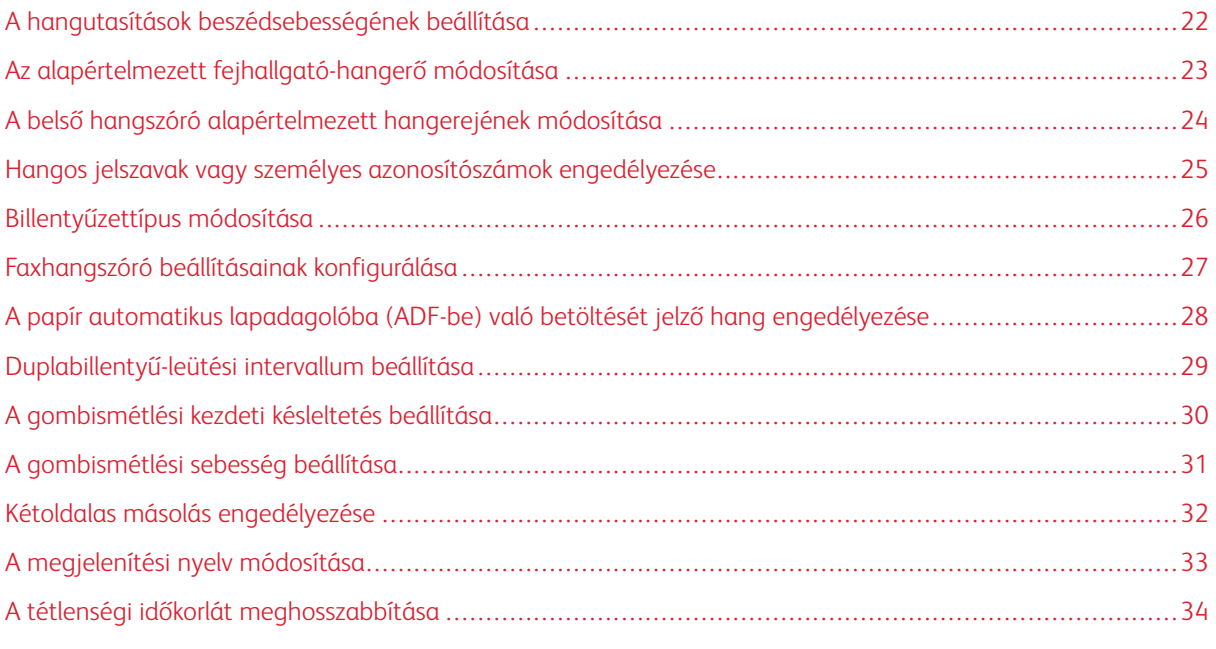

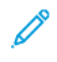

Megjegyzés: A következő feladatok és beállítások az érintőképernyő használatát, vagy a rendszergazda segítségét igénylik.

#### <span id="page-21-0"></span>A hangutasítások beszédsebességének beállítása

- 1. A kezdőképernyőn válassza a Beállítások > Eszköz > Kisegítő lehetőségek > Beszédsebesség elemeket.
- 2. Válassza ki a beszédsebességet.

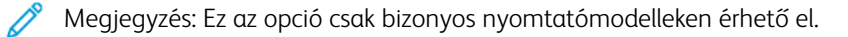

#### <span id="page-22-0"></span>Az alapértelmezett fejhallgató-hangerő módosítása

- 1. A kezelőpanelen válassza a Beállítások > Eszköz > Kisegítő lehetőségek elemet.
- 2. Állítsa be a fejhallgató hangerejét.

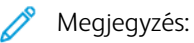

- A hangerő az alapértelmezett értékre áll vissza a munkamenetből való kijelentkezést követően, vagy amikor a nyomtató alvó vagy hibernált üzemmódból felébred.
- A Xerox® C315 színes, többfunkciós nyomtatón a kezelőpanel hangerőgombjaival állíthatja be a hangerőt.

#### <span id="page-23-0"></span>A belső hangszóró alapértelmezett hangerejének módosítása

 $\mathscr{O}$ Megjegyzés: Ez az opció csak bizonyos nyomtatómodelleken érhető el.

- 1. A kezelőpanelen válassza a következőt: Beállítások > Eszköz > Beállítások > Eszközhangok
- 2. Állítsa be a hangerőt.

#### $\mathscr{O}$ Megjegyzés:

- Ha az Összes hang némítása engedélyezve van, akkor ki vannak kapcsolva a hallható riasztások. Ez a beállítás lassítja a nyomtató működését.
- A hangerő az alapértelmezett értékre áll vissza a munkamenetből való kijelentkezést követően, vagy amikor a nyomtató alvó vagy hibernált üzemmódból felébred.

<span id="page-24-0"></span>Hangos jelszavak vagy személyes azonosítószámok engedélyezése

- 1. A kezdőképernyőn válassza a Beállítások > Eszköz > Kisegítő lehetőségek > Hangos jelszavak/PIN-ek elemeket.
- 2. Engedélyezze a beállítást.

0

Megjegyzés: Ez az opció csak bizonyos nyomtatómodelleken érhető el.

#### <span id="page-25-0"></span>Billentyűzettípus módosítása

- 1. A kezdőképernyőn válassza a következőt: Beállítások > Eszköz > Beállítások > Billentyűzet > Billentyűzettípus.
- 2. Válasszon ki egy billentyűzettípust.

Megjegyzés: A billentyűzet típusának meg kell felelnie a kijelző nyelvének. További tudnivalók: [A](#page-32-0)  $\mathscr{O}$ [megjelenítési](#page-32-0) nyelv módosítása.

#### <span id="page-26-0"></span>Faxhangszóró beállításainak konfigurálása

- 1. A kezdőképernyőn válassza a következőket: Beállítások > Fax > Fax beállítása > Hangszóró-beállítások.
- 2. Tegye a következőket:
	- Állítsa a Hangszórómód lehetőséget Mindig be értékre.
	- Állítsa a Kihangosító hangereje lehetőséget Nagy értékre.
	- Aktiválja a Csengetési hangerő beállítást.

Megjegyzés: Ez az opció csak bizonyos nyomtatómodelleken érhető el.

<span id="page-27-0"></span>A papír automatikus lapadagolóba (ADF-be) való betöltését jelző hang engedélyezése

- 1. A kezdőképernyőn válassza a Beállítások > Eszköz > Értesítések lehetőséget.
- 2. Engedélyezze az ADF betöltve hangjelzés beállítást.
	- Megjegyzés: Ez az opció csak bizonyos nyomtatómodelleken érhető el.

#### <span id="page-28-0"></span>Duplabillentyű-leütési intervallum beállítása

- 1. A kezdőképernyőn válassza a Beállítások > Eszköz > Kisegítő lehetőségek > Duplabillentyű-leütési intervallum elemeket.
- 2. Írjon be egy értéket.

#### <span id="page-29-0"></span>A gombismétlési kezdeti késleltetés beállítása

- 1. A kezdőképernyőn válassza a Beállítások > Eszköz > Kisegítő lehetőségek > Gombismétlési kezdeti késleltetés elemeket.
- 2. Írjon be egy értéket.

#### <span id="page-30-0"></span>A gombismétlési sebesség beállítása

- 1. A kezdőképernyőn válassza a Beállítások > Eszköz > Kisegítő lehetőségek > Gombismétlési arány elemeket.
- 2. Írjon be egy értéket.

#### <span id="page-31-0"></span>Kétoldalas másolás engedélyezése

- 1. A kezdőképernyőn válassza a következőt: Beállítások > Másolás > Oldalak (kétoldalas).
- 2. Válassza a Kétold. kétoldalassá vagy a Kétold. egyoldalassá opciót.
	- Megjegyzés: Ez az opció csak bizonyos nyomtatómodelleken érhető el.

#### <span id="page-32-0"></span>A megjelenítési nyelv módosítása

- 1. A kezdőképernyőn válassza a Beállítások > Eszköz > Beállítások > Kijelző nyelve elemeket.
- 2. Válasszon ki egy megjelenítési nyelvet.

#### <span id="page-33-0"></span>A tétlenségi időkorlát meghosszabbítása

- 1. A kezdőképernyőn válassza a Beállítások > Eszköz > Kisegítő lehetőségek lehetőséget.
- 2. Engedélyezze a Kijelző időtúllépésének hosszabbítása beállítást.

#### Megjegyzés:

- Ha engedélyezett, az időkorlátok automatikusan a jelenlegi beállítás 10-szeresére változnak.
- Amikor a Hangutasítások funkció aktív, az időkorlátok automatikusan a jelenlegi beállítás 10 szeresére változnak.
- Az időkorlát lejártakor megjelenik egy értesítési képernyőn, amelyen ismét meghosszabbíthatja az időkorlátot.

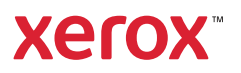